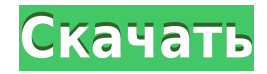

**Turkish Vocabulary VII With License Key Free Download PC/Windows**

Окружающая среда Окружающая среда Окружающая среда Окружающая среда Окружающая среда Окружающая среда Окружающая среда Окружающая среда Окружающая среда Окружающая среда Окружающая среда Окружающая среда Окружающая среда О среда Окружающая среда Окружающая среда Окружающая среда Окружающая среда Окружающая среда Окружающая среда Окружающая среда Окружающая среда Окружающая среда Окружающая среда Окружающая среда Окружающая среда Окружающая с Окружающая среда Окружающая среда Окружающая среда Окружающая среда Окружающая среда Окружающая среда Окружающая среда Окружающая среда Окружающая среда Окружающая среда Окружающая среда Окружающая среда Окружающая среда О среда Окружающая среда Окружающая среда Окружающая среда

**Turkish Vocabulary VII Crack Incl Product Key Download [32|64bit]**

Turkish Vocabulary VII — это кроссплатформенная утилита, созданная с помощью языка программирования Java. В качестве приложения для проверки вашего турецкого языка Турецкий словарь VII предлагает несколько тестовых предме обеспечением с открытым исходным кодом, поэтому вы можете внести свой вклад и создать его. Демонстрацию можно использовать для проверки вашего турецкого языка, и вы можете создать учетную запись, чтобы загрузить свои резу установить и использовать Ubuntu 13.10 в качестве виртуальной машины на вашем существующем ПК с Windows 8. Установка и запуск Ubuntu 13.10 (Saucy Salamander) в Windows 8 занимает менее 10 минут, и вы сможете использовать В следующем руководстве мы использовали Windows 8.1, но большинство шагов также будут работать для Windows 8. Шаг 1. Подключите виртуальную машину к ноутбуку. Перед запуском Ubuntu 13.10 необходимо убедиться, что на вашем запуска Ubuntu 13.10 достаточно 8 ГБ ОЗУ, но если вы не уверены, вы можете установить Ubuntu 13.10 внутри своей виртуальной машины и использовать ее, чтобы проверить, соответствует ли ваш ноутбук требованиям к памяти, пре Подключите кабель питания к ноутбуку. Убедитесь, что кабель надежно вставлен в розетку ноутбука. Выключите выключатель питания на стороне вашего ноутбука. Шаг 2. Включите виртуальную машину Чтобы запустить виртуальную маши удерживайте кнопку питания на ноутбуке в течение нескольких секунд. Когда индикатор питания на вашем ноутбуке загорается впервые, вы успешно включили виртуальную машину. Шаг 3: Загрузите виртуальную машину Чтобы загрузить Shift во время загрузки ноутбука.Если вы уже установили Ubuntu, загрузчик загрузит Ubuntu, в противном случае он загрузит загрузочное меню GRUB. Выберите опции в меню GRUB. Выберите Ubuntu для загрузки операционной систем Установите Windows 8 на виртуальную машину Как только виртуальная машина успешно загрузит Ubuntu, выберите «Установить Ubuntu вместе с Windows 8» в меню GRUB. Выберите 1eaed4ebc0

Тurkish Vocabulary VII — это кроссплатформенная утилита, созданная с помощью языка программирования Java. Версия: 3.0.0 Размер приложения: 22,0 МБ Категория приложения: Изучение языков Системные Требования: Язык — Java SE Windows Поиск — JRE 1.5.0 или выше (минимум) Окно — Mozilla Firefox 3.0.11 или выше, Web Explorer 7.0 или выше, Safari 3.0 или выше (минимум) Цитомегаловирусный ретинит у больных СПИДом. Цитомегаловирусный (ЦМВ) ретинит я внутриглазной оппортунистической инфекцией у больных СПИДом. Основным симптомом ЦМВ ретинита является светобоязнь. Скрининг ЦМВ-ретинита у больных СПИДом имеет первостепенное значение, так как наличие цитомегаловируса в кр инфекция может возникнуть в результате первичной инфекции (первичный ЦМВ-ретинит) или в результате реактивации латентной инфекции в сетчатке, хориоидее или пигментном эпителии сетчатки. Важность иммунного статуса у пациент очевидна, поскольку более чем у 90% пациентов со СПИД-ассоциированным ретинитом имеется активное системное заболевание, более чем у 50% пациентов со СПИДом при отсутствии обнаруживаемого системного заболевания наблюдается выбранных точек из изображения с использованием Python и OpenCV Я пытаюсь извлечь координаты выбранных точек на изображении. Вот мой код: # импорти ровать numpy как np # из matplotlib импортировать pyplot как plt # импорт matplotlib импортировать pyplot как plt # импорт cv2 # из matplotlib импортировать pyplot как plt из imutils импортировать face recognition # path files = '/home/mudrd/Dropbox/Downloads/OpenCV/images/\*.jpg' # img = cv2.im

## **What's New In Turkish Vocabulary VII?**

Turkish Vocabulary VII — это Java-приложение, которое было спроектировано и разработано как простая в использовании программная утилита, простая в использовании и обладающая большой функциональностью. Этот турецкий словар проверить 10 000 простых слов. Он также включает режим пошагового обучения с возможностью выбора собственного темпа, с красочными, четкими и простыми для понимания иллюстрациями, которые помогут вам понять и выучить каждое можете: - Выберите слова, которые вы хотите выучить - Нажмите кнопку «Далее», чтобы выучить и потренировать выбранное слово или проверить свой пропустить слово - Нажмите, чтобы развернуть слово - Нажмите еще раз, чтобы вы слова в слове - Нажмите еще раз, чтобы проверить свой прогресс С Turkish Vocabulary VII нет необходимости запоминать содержание каждого слова! Если вы никогда раньше не использовали приложения такого типа, турецкий словар настолько прост, что вы сможете учить и практиковать слова за несколько минут. И самое главное, вам не нужно знать произношение слов на турецком языке, чтобы практиковать их! Всего слов: - 26 200 (ежедневно, работа, погода Транспорт, Образование, Спорт, Экономика, Культура, Здоровье, Жилье, Политика, Люди, Фестивали, Религия, География, Технологии, Наука, История, Религия, Политика, Культура, Еда) Ключевые особенности турецкого словаря VII: развлечения) - Выберите из 10 000 слов - Выберите свой собственный темп, с возможностью выбора, чтобы учить слова быстро, медленно или в своем собственном темпе. - Нажмите кнопку «Далее», учитесь и тренируйтесь или провер темп - В зависимости от количества слов, которые вы хотите учить и практиковать каждый день, вы можете начать с изучения первых 500 слов, следующих 500 слов, следующих 500 слов, следующих 500 слов, следующих 500 слов, след кнопку «Далее». Вы сможете увидеть свой прогресс Режим обучения - Пошаговый режим обучения с выбором из 4-х вариантов в зависимости от ваших потребностей. - Первый вариант

МИНИМУМ: ОС: Windows 7 или новее Процессор: Intel Core i5-2310 или аналогичный AMD Память: 4 ГБ ОЗУ Графика: NVIDIA GTX 660 или аналог AMD Хранилище: 30 ГБ свободного места Дополнительно: требуется подключение к Интернету Процессор: Intel Core i7-2600 или аналогичный AMD Память: 8 ГБ ОЗУ Графика: NVIDIA GTX 970 или аналог AMD Хранилище: 30 ГБ свободного места Дополнительный